# *Werkstukke ('Assignments')*

Met die module vir werkstuk-aktiwiteite kan dosente opdragte oordra, werk inneem, punte bekendmaak en terugvoer gee. Studente kan enige digitale inhoud (dokumente) inlewer, soos woordverwerkingsdokumente, sigbladsye, beeldmateriaal en klank- en videogrepe. Andersins, of bykomend, kan 'n werkstuk van studente verg om teks direk op die teksredigeerder in te tik.

Studente kan ook deur middel van 'n werkstuk herinner word aan die werkstukke in die 'regte wêreld' wat hulle ongekoppel sal moet doen en wat dus geen digitale inhoud vereis nie (bv. kunswerk). Werk kan individueel of as lid van 'n groep ingelewer word.

Wanneer dosente werkstukke nasien, kan hulle kommentaarblokkies met terugvoer invoeg en dokumente laai, byvoorbeeld studente se werk wat nagesien is, dokumente met kommentaar of gesproke oudioterugvoer. Werkstukke kan aan die hand van 'n syfer- of 'n pasgemaakte skaal bepunt word, of volgens 'n gevorderde bepuntingsmetode soos prestasieriglyne. Enige bepunting word in die punteboek aangeteken.

- Stap 1: Turn editing on
- $+$  Add an activity or resource **Stap 2:**
- **Stap 3:** Klik op 'Assignment'.
- **Stap 4:** Vul die 'Name'- en die 'Description'-veld vir die werkstuk in.

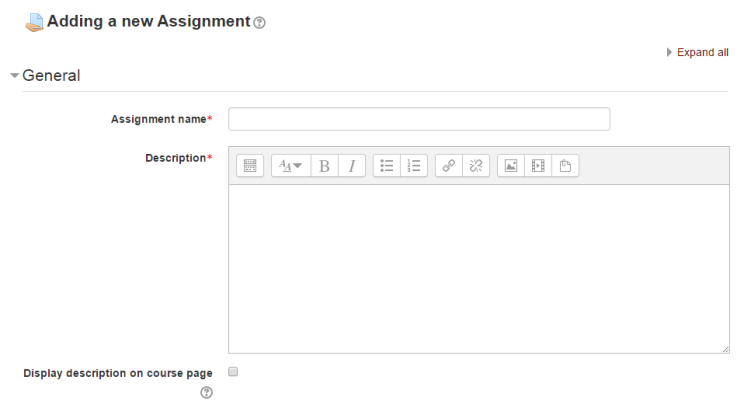

**Geen deel van hierdie dokument mag gereproduseer of versprei word in enige vorm of op enige manier, of gestoor word in 'n databasis of herwinning stelsel sonder die vooraf skriftelike toestemming van die Sentrum vir Leertegnologieë, Universiteit Stellenbosch, nie.**

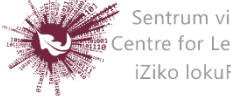

Sentrum vir Leertegnologieë Centre for Learning Technologies iZiko lokuFunda ezobuGcisa

#### **'DISPLAY DESCRIPTION ON COURSE PAGE'**

As hierdie opsie afgemerk is, word die beskrywing op die kursusbladsy vertoon, net onder die skakel na die werkstuk-aktiwiteit.

## **Stap 5: Beskikbaarheid**

Keuses oor die beskikbaarheid van 'n **werkstuk:**

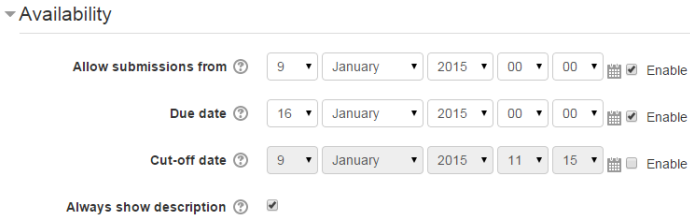

## **'Allow submissions from'**

Hierdie opsie verhoed dat studente 'n werkstuk inlewer voor die datum wat aangetoon word. Die dosent kan 'n dag, maand, jaar en tyd invoer waarop studente hulle werkstukke mag begin inlewer.

Let asseblief daarop dat hierdie opsie nie die aktiwiteit vir studente versteek nie. Inteendeel, studente sal die aktiwiteit kan sien, die aanwysings kan deurlees en enige materiaal gebruik wat in die beskrywing opgeneem is. Hulle sal egter nie die werkstuk kan afhandel of inlewer voordat die 'Allow submissions from'-datum aanbreek nie.

Hierdie opsie is by verstek geaktiveer, en verskaf die dag en tyd waarop die werkstuk bygevoeg is. Om dit te deaktiveer, vee die kruisie of regmerkie uit.

## **'Due date'**

Hier bepaal die opsteller die sperdatum vir inlewering. Studente sal ook ná hierdie datum toegelaat word om in te lewer, maar alle werkstukke wat dan ontvang word, sal as 'laat' aangedui word. Met hierdie opsie kan dosente 'n dag, maand, jaar en tyd (volgens die 24-uur-horlosie) bepaal waarteen studente se werkstukke ingelewer moet wees.

**Geen deel van hierdie dokument mag gereproduseer of versprei word in enige vorm of op enige manier, of gestoor word in 'n databasis of herwinning stelsel sonder die vooraf skriftelike toestemming van die Sentrum vir Leertegnologieë, Universiteit Stellenbosch, nie.**

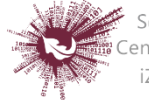

Die sperdatum is by verstek geaktiveer (afgemerk), en wel vir sewe dae voor die dag en tyd waarop die werkstuk bygevoeg is. Om hierdie opsie te deaktiveer, sorg net dat 'Enable' nie afgemerk is nie. Kyk by 'Assignments' vir meer inligting oor hoe om die sperdatum by 'Due date' op te stel.

## **'FAQ'**

Werkstukke sonder 'n sperdatum sal op 'My homepage' aangedui word met 'No due date'.

## **'Cut-off date'**

Die afsnydatum is die datum waarna 'n werkstuk nie meer ingelewer kan word nie, aangesien die betrokke knoppie nie meer aktief sal wees nie. Na daardie datum (of tydstip) mag 'n dosent op versoek uitstel verleen deur op die skerm vir die bepunting van klasopdragte op die 'Edit'-kolom by die betrokke student se naam te klik en 'Grant extension' te kies.

## **'Always show description'**

As hierdie opsie afgemerk is, sal die beskrywing van die werkstuk altyd vertoon word. As die blokkie ongemerk is, sal die beskrywing versteek bly totdat die 'Allow submissions from'-datum aanbreek.

#### **Submission status**

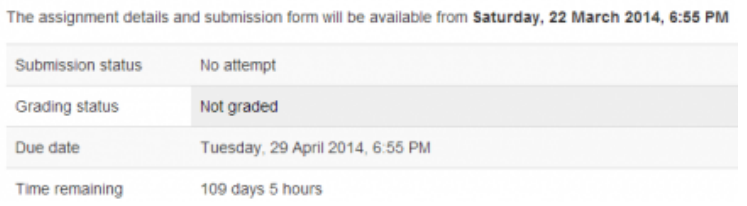

Die beskrywing van die werkstuk bly versteek totdat die 'Allow submissions from' datum aanbreek.

As 'Allow submissions from' gedeaktiveer is, is 'Always show description' 'n sinlose opsie, want studente sal dan altyd die beskrywing van die werkstuk kan sien.

**Geen deel van hierdie dokument mag gereproduseer of versprei word in enige vorm of op enige manier, of gestoor word in 'n databasis of herwinning stelsel sonder die vooraf skriftelike toestemming van die Sentrum vir Leertegnologieë, Universiteit Stellenbosch, nie.**

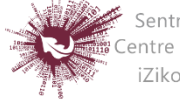

#### **Stap 6: MANIERE VAN INLEWERING**

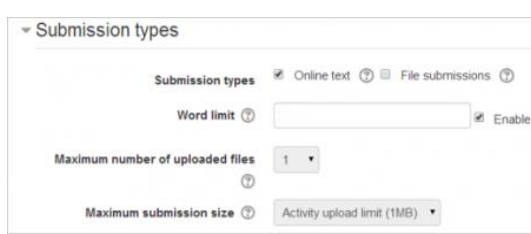

Hier kan die dosent kies hoe studente hulle werk moet inlewer. *Let op dat, as 'Submission comments' gemagtig is* (maak jou keuse by 'Administration > Plugins > Activity modules > Assignment > Submission plugins')*, kan studente 'n aantekening vir die dosent se aandag invoeg wanneer hulle hulle werk inlewer.* 

#### **HOE OM VERSKEIE DOKUMENTE MET TERUGVOER TE LAAI**

Dit is ook moontlik om verskeie dokumente met terugvoer uit die kieslys bokant die puntelys te merk en in gekompakteerde formaat te laai:

- Laai die studente se werkstukke af deur op die skakel 'Download all submissions' (op dieselfde kieslys) te klik.
- Ekstraheer die lêer ongekoppel en voeg jou opmerkings op die studente se dokumente in. Behou dieselfde dokumentnaam.
- Merk die studente se dokumente en kompakteer dit in 'n nuwe lêer. Belangrik: Die dokumente kan NIE sommer in die oorspronklike lêer geredigeer en dan weer gekompakteer word nie; dit sal nie werk nie. Die lêernaam maak nie saak nie, solank die dokumente met terugvoer dieselfde naam as die oorspronklikes behou.
- Laai die nuut gekompakteerde lêer.
- 'n Bevestiging sal op die skerm verskyn waarop die dokumente met terugvoer vertoon word.

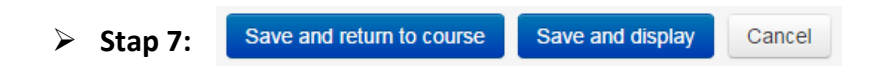

**Geen deel van hierdie dokument mag gereproduseer of versprei word in enige vorm of op enige manier, of gestoor word in 'n databasis of herwinning stelsel sonder die vooraf skriftelike toestemming van die Sentrum vir Leertegnologieë, Universiteit Stellenbosch, nie.**

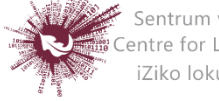